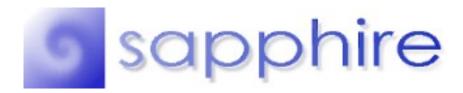

WinShade for Windows 95

Version 1.2.0

### **Description**

WinShade is a Windows 95 desktop utility that makes it easy to switch between programs. Rather than minimizing an application to view another, WinShade allows you to click on the title bar and reduce the window to its smallest vertical dimension. In most cases the window will "roll up" into its title bar, leaving only a thin horizontal window on the desktop. After working in another application, you can click back on the rolled-up window's title bar and the window will expand to its previous dimensions. WinShade works with almost all windows, including dialog boxes, child windows, and even maximized windows.

#### **Compatibility**

WinShade is compatible with Windows 95. It does not appear to work under Windows NT, and has not been tested under Win32s.

#### **Installation Instructions**

Create a new directory and move the file WinShade95.zip to that directory. Using PKUNZIP, decompress WinShade95.zip. You can now delete the WinShade95.zip file. To run WinShade, simply double click the WinShade.exe icon. Or, if you want to run WinShade on startup, drag WinShade.exe into your startup folder to create a shortcut to the application. In the Properties box for the shortcut choose the Shortcut tab and select the Run Minimized option. Restart Windows 95 and you're all set.

#### **The Install Disk**

Installation files for WinShade include:

WINSHADE.EXE The application
WINSHADEDLL.DLL The necessary library

WINSHADE.DOC This file

**SAPPHIRE.DOC** Registration and Licensing information

**RESTORE.WAV** Sound file **ROLLUP.WAV** Sound file

If you are missing any of the above files, please try and download WinShade95.exe from another source. All of the above files must be included in any public posting of WinShade.

### **Using WinShade**

With WinShade running, try left clicking on an active window's title bar. After a brief delay, the window should "roll up" into the title bar, leaving only a thin horizontal window. Left click on the title bar again, and the window will resume its previous dimensions. There is no limit to the number of windows that can be rolled up at any one time, and WinShade works with main windows, child windows, and dialog boxes.

If you close a window in the rolled up state while running WinShade, the window will return to its normal dimensions when the window is re-opened. However, if you close WinShade while a window is rolled up, you will have to restore the window size manually. (Note: It is not possible to manually restore a dialog box.)

Finally, it is normal for a small delay to follow after left clicking the title bar. This allows you to continue to perform the default title bar functions of moving the window and maximizing/restoring the window without WinShade interfering. The delay is set according to the mouse double click time, which can be changed with the mouse icon in the Control Panel.

Note: Not all windows will roll up completely. Each window has a default minimum size, and there is no way to change this. Thus, windows such as the Windows 95 Explorer will set their height to be greater than just their title bar height. In general, WinShade can shrink a window as small as you can shrink the window manually.

## **Hiding the WinShade window**

You can run WinShade in the background so that it does not take up space in the task bar. To do this, create a shortcut to WinShade by dragging the WinShade icon to a new folder (possibly your Startup folder). In the Properties box for the shortcut choose the Shortcut tab and edit the Target line. Add the following to the end of the line (do not include the quotation marks, and note the space): "/hide". Now choose the OK button and the next time you run WinShade from the shortcut it will remain hidden. If you later want to turn off WinShade, hit Ctrl-Alt-Del, click on WinShade, and choose the End Task button.

## **Changing or Turning Off the sound**

By default, WinShade has two sounds associated with its actions. When a window is being rolled up the "rollup" sound is played, and when a window is being restored the "restore" sound is played. To change the sounds used by WinShade, simply copy the desired WAV file into the WinShade directory and rename it as "rollup" or "restore".

To turn off the sound option, specify "/nosound" on the command line. This flag can be used in conjunction with the "/hide" flag (e.g. WinShade.exe/hide/nosound).

#### **New in this version**

New to version 1.2.0 is the interface. WinShade is now a fading window. Also new is the ability to hide the WinShade window by invoking the /hide parameter in the command line. Finally, I added sounds to WinShade's actions.

New to version 1.0.1 is compatibility with maximized windows.

# **Known BUGS or Incompatibilities**

If you find any bugs or incompatibilities with WinShade please e-mail me with a brief description of the bug and how I might be able to recreate it.

#### 1. Microsoft Excel

Although WinShade works fine with the main window, the document windows do not always resize themselves correctly when a rolled-up window is restored to its normal state.

# Where to contact Me...

You can contact me at the e-mail address below:

## lemmings@mit.edu

The subject of the message should begin with the phrase "WinShade" followed by the version, e.g. "WinShade 1.2.0". The version number can be obtained from the About dialog box, or by viewing the original WinShade.exe file Properties, choosing the Version tab, and looking at the Product Version string. Make it clear if you would like a reply, and be sure to include a valid e-mail address which I can reply to.

#### **Future Revisions**

In future versions I might try some workarounds with DOS boxes and the know problem with Excel child windows. I also plan on implementing an instance checker to make sure that only one WinShade window exists.

October 10, 1995